# Cisco serie 12000 Internet Router Architecture: Dettagli memoria Ī

## Sommario

[Introduzione](#page-0-0) **[Prerequisiti](#page-0-1) [Requisiti](#page-0-2)** [Componenti usati](#page-0-3) **[Convenzioni](#page-1-0)** [Memoria presente sul Gigabit Route Processor \(GRP\)](#page-1-1) [Memoria DRAM \(Dynamic Random Access Memory\)](#page-1-2) [Memoria ad accesso casuale condivisa \(SRAM\)](#page-4-0) [Memoria flash GRP](#page-4-1) [NVRAM \(Nonvolatile RAM\)](#page-5-0) [Memoria di sola lettura programmabile cancellabile \(EPROM\)](#page-5-1) [Memoria presente sulle schede di linea](#page-5-2) [SDRAM \(Synchronous Dynamic RAM\) - Memoria pacchetto](#page-6-0) [RAM dinamica \(DRAM\) - Memoria di routing](#page-8-0) [Informazioni correlate](#page-9-0)

## <span id="page-0-0"></span>**Introduzione**

Questo documento offre una panoramica dei dettagli della memoria del router Internet Cisco serie 12000.

## <span id="page-0-1"></span>**Prerequisiti**

### <span id="page-0-2"></span>**Requisiti**

Nessun requisito specifico previsto per questo documento.

### <span id="page-0-3"></span>Componenti usati

Le informazioni fornite in questo documento si basano sui seguenti componenti hardware:

• Cisco serie 12000 Internet Router

Le informazioni discusse in questo documento fanno riferimento a dispositivi usati in uno specifico ambiente di emulazione. Su tutti i dispositivi menzionati nel documento la configurazione è stata ripristinata ai valori predefiniti. Se la rete è operativa, valutare attentamente eventuali conseguenze derivanti dall'uso dei comandi.

### <span id="page-1-0"></span>**Convenzioni**

Per ulteriori informazioni sulle convenzioni usate, consultare il documento [Cisco sulle convenzioni](//www.cisco.com/en/US/tech/tk801/tk36/technologies_tech_note09186a0080121ac5.shtml) [nei suggerimenti tecnici](//www.cisco.com/en/US/tech/tk801/tk36/technologies_tech_note09186a0080121ac5.shtml).

## <span id="page-1-1"></span>Memoria presente sul Gigabit Route Processor (GRP)

Nel GRP sono presenti i tipi di memoria seguenti:

### <span id="page-1-2"></span>Memoria DRAM (Dynamic Random Access Memory)

La RAM dinamica viene anche definita memoria principale o memoria del processore. Sia il GRP che le schede di linea (LC) contengono DRAM che consente a un processore integrato di eseguire il software Cisco IOS® e memorizzare le tabelle di routing di rete. Sul GRP, è possibile configurare una memoria di routing che va dall'impostazione predefinita di 128 MB fino alla configurazione massima di 512 MB.

#### GRP Route Memory (situata nella DRAM)

Il processore del GRP utilizza la memoria DRAM integrata per eseguire una serie di attività importanti, tra cui:

- Esecuzione dell'immagine software Cisco IOS
- Memorizzazione e gestione delle tabelle di routing di rete
- Caricamento dell'immagine software Cisco IOS nelle schede di linea installate
- Formattazione e distribuzione delle tabelle di routing aggiornate alle schede di linea installate
- Monitoraggio delle condizioni di allarme della temperatura e della tensione delle schede installate e spegnerle quando necessario
- Supporto di una porta console che consente di configurare il router utilizzando un terminale collegato
- Partecipazione ai protocolli di routing di rete (insieme ad altri router nell'ambiente di rete) per aggiornare le tabelle di routing interne del router

La figura 1 mostra le posizioni dei socket DIMM (Dual In-Line Memory Module) della memoria del processore DRAM e del socket SIMM (Single In-Line Memory Module) della memoria flash sul GRP.

#### Figura 1: Posizione della memoria del processore e dei socket flash nel GRP

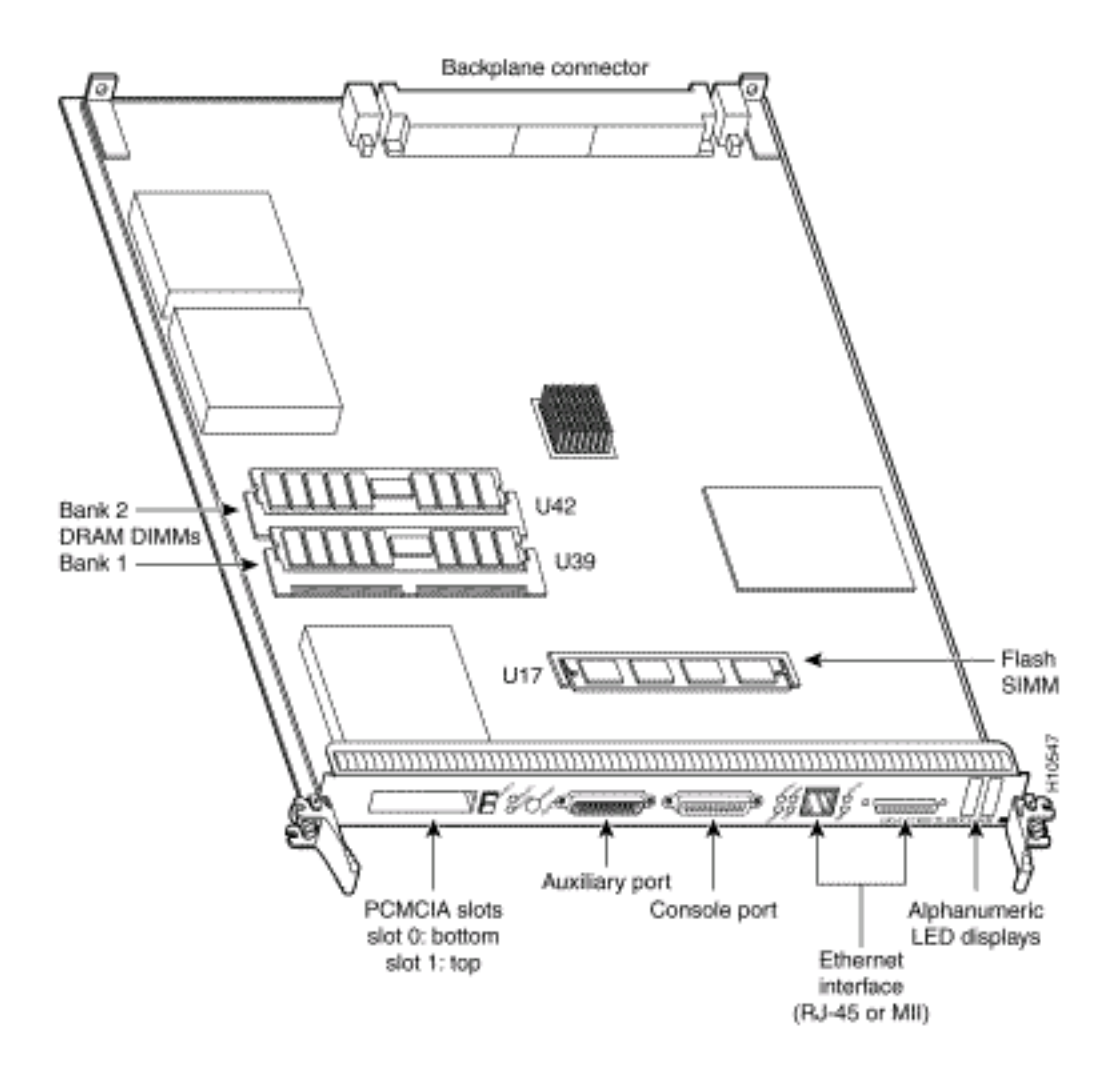

I due socket DIMM per la memoria di routing sul GRP, chiamati rispettivamente U39 (banca di memoria di routing 1) e U42 (banca di memoria di routing 2), consentono di configurare la memoria di routing con incrementi desiderati compresi tra 128 MB e 256 MB. Nella tabella seguente vengono elencate le configurazioni della memoria di routing disponibili e i numeri di prodotto associati per il Cisco serie 12000 GRP. La configurazione predefinita della memoria del router è 128 MB. Se il GRP è attualmente dotato di un DIMM da 64 MB nel socket U39, è possibile aggiornare la memoria installando un secondo DIMM da 64 MB nel socket U42 oppure rimuovendo il DIMM da 64 MB esistente e sostituendolo con un DIMM da 128 MB.

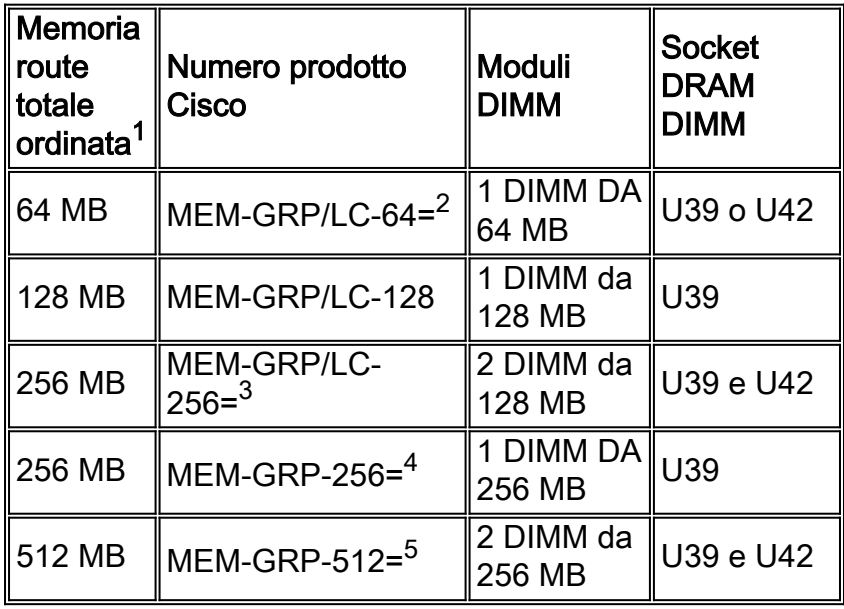

<sup>1</sup>Non mischiare le dimensioni della memoria. Se si installano due DIMM, entrambi i DIMM devono

avere le stesse dimensioni.

<sup>2</sup>Per i GRP dotati del precedente valore predefinito di 64 MB, questa opzione aggiunge un secondo DIMM da 64 MB per un totale di 128 MB.

<sup>3</sup>Questo prodotto non è più disponibile. Sostituirlo con il numero di prodotto Cisco MEM-GRP-256=.

 $4$ MEM-GRP-256= è compatibile solo con il numero di prodotto GRP-B=. È inoltre necessario il software Cisco IOS versione 12.0(19)S, 12.0(19)ST o successive. È inoltre richiesto ROMMON release 11.2(181) o successive.

<sup>5</sup>512 MB di configurazioni della memoria di routing sul GRP sono compatibili solo con il numero di prodotto GRP-B=. È inoltre necessario il software Cisco IOS versione 12.0(19)S, 12.0(19)ST o successive. È inoltre richiesto ROMMON release 11.2(181) o successive.

Il comando show diag visualizza "FRU: Scheda/Modulo: GRP-B=" per tutte le schede GRP, indipendentemente dal fatto che siano di tipo GRP= o GRP-B=. Dal momento che la ROM programmabile elettricamente cancellabile (EEPROM) potrebbe non essere programmata correttamente per queste schede, è stata creata una soluzione alternativa per consentire di distinguere tra le schede. Questa condizione è stata risolta dal software Cisco IOS versione 12.0(22)S con CSCdx62997 - GRP FRU Change. Se si esegue una versione del software Cisco IOS successiva alla 12.0(22)S, è possibile usare l'output del comando show diag.

Tuttavia, se si esegue una versione del software Cisco IOS precedente alla 12.0(22)S, il modo più rapido per controllare il GRP è esaminare la seconda riga dell'output del comando show diag in cui si trova il numero di slot del GRP:

- PRINCIPALE: tipo 19, 800-2427-01 è un GRP.
- PRINCIPALE: tipo 19, 800-2427-03 è un GRP-B con la possibilità di andare fino a 512 MB DRAM con la nuova versione rommon 181.

Di seguito è riportato un esempio di output del comando show diag per un GRP normale che viene visualizzato come GRP-B in una versione precedente alla 12.0(22)S. In questo caso, è necessario utilizzare il numero 800:

```
Router#show diag 0
SLOT 0 (RP/LC 0 ): Route Processor
  MAIN: type 19, 800-2427-01 rev J0 dev 16777215
  HW config: 0xFF SW key: FF-FF-FF
PCA: 73-2170-03 rev G0 ver 3
  HW version 1.4 S/N CAB03515XTY
MBUS: MBUS Agent (1) 73-2146-07 rev B0 dev 0
  HW version 1.2 S/N CAB03505RM6
  Test hist: 0xFF RMA#: FF-FF-FF RMA hist: 0xFF
DIAG: Test count: 0xFFFFFFFF Test results: 0xFFFFFFFF
FRU: Linecard/Module: GRP-B= !--- This is where the confusion lies; it is actually a GRP. it is
actually a GRP. Route Memory: MEM-GRP/LC-256= MBUS Agent Software version 01.46 (RAM) (ROM
version is 02.02) Using CAN Bus A ROM Monitor version 180 Primary clock is CSC 1 Board is
analyzed Board State is IOS Running (ACTV RP ) Insertion time: 00:00:03 (16w6d ago) DRAM size:
268435456 bytes
```
#### Aggiornamento della DRAM a 512 MB sul GRP

Una volta identificato il tipo di GRP che si ha con la sua versione attuale ROMMON, queste sono

le possibilità diverse:

- GRP Questa opzione non supporta l'opzione 512 MB. È necessario sostituire questa scheda con un GRP-B.
- GRP-B con ROMMON versione 180 Prima di tutto, è necessario aggiornare il software Cisco IOS versione 12.0(19)S o successive, quindi è possibile aggiornare manualmente la versione ROMMON utilizzando il comando upgrade da slot X, dove X è il numero di slot in cui si trova il software GRP.Una volta eseguiti questi passaggi, è possibile aggiornare fisicamente la memoria come descritto in [Sostituzione e aggiornamento della memoria di routing del](//www.cisco.com/en/US/docs/routers/12000/12012/maintenance/guide/4338bmem.html#24379) [processore di routing.](//www.cisco.com/en/US/docs/routers/12000/12012/maintenance/guide/4338bmem.html#24379)
- $\bullet$  GRP-B con ROMMON versione 181 o successiva È necessario verificare che la versione del software Cisco IOS in esecuzione sia uguale o successiva alla 12.0(19)S. Quindi è possibile aggiornare fisicamente la memoria come descritto in [Sostituzione e aggiornamento della](//www.cisco.com/en/US/docs/routers/12000/12012/maintenance/guide/4338bmem.html#24379) [memoria di routing del processore di routing.](//www.cisco.com/en/US/docs/routers/12000/12012/maintenance/guide/4338bmem.html#24379)

#### Dimensionamento della memoria DRAM sul GRP

Il GRP deve contenere almeno 128 MB di DRAM. Se il GRP deve gestire la tabella Internet Border Gateway Protocol (BGP) completa, si consiglia 256 MB. 128 MB potrebbero essere sufficienti. La quantità di memoria necessaria dipende da molti fattori, ad esempio il numero di peer BGP e così via. Per essere sicuri, si consiglia 256 MB nella topologia odierna. Se si considera il tasso di crescita della tabella delle route Internet, questo valore potrebbe non essere sufficiente in futuro.

#### <span id="page-4-0"></span>Memoria ad accesso casuale condivisa (SRAM)

La SRAM fornisce la memoria cache della CPU secondaria. La configurazione GRP standard è di 512 KB. La sua funzione principale è quella di fungere da area intermedia per l'aggiornamento delle informazioni della tabella di routing da e verso le schede di linea. La SRAM non è configurabile dall'utente né aggiornabile sul campo.

Per ulteriori informazioni sul dimensionamento della memoria DRAM sul GRP, vedere [Consigli sul](//www.cisco.com/en/US/products/hw/routers/ps167/prod_bulletin09186a0080186fd5.html) [processore di routing e sulla memoria della scheda di linea per Cisco serie 12000 Internet Router](//www.cisco.com/en/US/products/hw/routers/ps167/prod_bulletin09186a0080186fd5.html).

## <span id="page-4-1"></span>Memoria flash GRP

La memoria flash integrata e quella basata sulla scheda PCMCIA consentono di caricare e memorizzare in remoto più software Cisco IOS e immagini di microcodice. È possibile scaricare una nuova immagine dalla rete o da un server locale. Potete quindi aggiungere la nuova immagine alla memoria flash o sostituire i file esistenti. È possibile avviare i router manualmente o automaticamente da qualsiasi immagine archiviata. La memoria flash funge anche da server TFTP (Trivial File Transfer Protocol) per consentire ad altri server di avviarsi in remoto dalle immagini memorizzate o di copiarle nella propria memoria flash.

#### SIMM flash integrato

La memoria flash integrata (denominata bootflash) si trova nel socket U17 e contiene l'immagine di avvio del software Cisco IOS e altri file definiti dall'utente sul GRP. Questo è un SIMM da 8 MB, non configurabile dall'utente o aggiornabile sul campo. Si consiglia sempre di sincronizzare l'immagine di avvio con l'immagine principale del software Cisco IOS.

#### Scheda di memoria flash

La scheda di memoria flash contiene l'immagine software Cisco IOS. Una scheda di memoria flash è disponibile come numero prodotto MEM-GRP-FL20=, ovvero una scheda di memoria flash PCMCIA da 20 MB fornita come ricambio o come parte di un sistema Cisco serie 12000. La scheda può essere inserita in uno dei due slot PCMCIA del GRP, in modo che il software Cisco IOS possa essere caricato nella memoria principale del GRP. È possibile utilizzare schede PCMCIA tipo 1 e tipo 2.

Per informazioni sulla compatibilità tra le schede Flash PCMCIA e le diverse piattaforme, vedere la [matrice di compatibilità dei file system PCMCIA.](//www.cisco.com/en/US/products/hw/routers/ps341/products_tech_note09186a00800a7515.shtml)

#### <span id="page-5-0"></span>NVRAM (Nonvolatile RAM)

Le informazioni memorizzate nella NVRAM non sono volatili, quindi sono ancora presenti in questa memoria dopo un ricaricamento del sistema. I file di configurazione del sistema, le impostazioni del registro di configurazione del software e i registri di monitoraggio ambientale sono contenuti nella NVRAM da 512 KB, di cui è stato eseguito il backup con batterie al litio integrate che conservano il contenuto per almeno cinque anni. La NVRAM non è configurabile dall'utente o aggiornabile sul campo

#### <span id="page-5-1"></span>Memoria di sola lettura programmabile cancellabile (EPROM)

L'EPROM sul GRP contiene un ROM monitor che consente di avviare l'immagine software predefinita Cisco IOS da una scheda di memoria flash se il SIMM della memoria flash non contiene un'immagine di supporto di avvio. Se non viene trovata alcuna immagine valida, il processo di avvio termina in modalità ROMMON, un sottoinsieme del software Cisco IOS principale, per consentire l'esecuzione dei comandi di base. La memoria EPROM flash da 512 KB non è configurabile dall'utente né aggiornabile sul campo

### <span id="page-5-2"></span>Memoria presente sulle schede di linea

In una scheda di linea sono disponibili due tipi di memoria configurabile dall'utente:

- Route o memoria del processore (nella DRAM)
- Memoria del pacchetto (nella SDRAM)

Le configurazioni della memoria della scheda di linea e le posizioni dei socket di memoria variano a seconda del tipo di motore della scheda di linea. In generale, tutte le schede di linea condividono un insieme comune di opzioni di configurazione della memoria per il processore o la memoria di routing, ma supportano configurazioni predefinite e massime diverse per la memoria di pacchetto in base al tipo di motore su cui è costruita la scheda di linea.

Per informazioni sul tipo di motore di livello 3 utilizzato su una scheda di linea, fare riferimento a queste [tabelle.](//www.cisco.com/en/US/products/hw/routers/ps167/products_tech_note09186a00801e1dbd.shtml#lc-arch) Se il software Cisco IOS in esecuzione è successivo alla versione 12.0(9)S, è possibile eseguire questo comando:

 SLOT 3 (RP/LC 3 ): 3 Port Gigabit Ethernet L3 **Engine: 2** - Backbone OC48 (2.5 Gbps) ...

Sulle schede di linea, la memoria principale può essere configurata dall'impostazione predefinita di 128 MB (Engine 0, 1, 2) fino alla configurazione massima di 256 MB, che è l'impostazione predefinita per le schede di rete Engine 3 e 4.

Nota: se la memoria DRAM non è sufficiente per caricare le tabelle di Cisco Express Forwarding su una scheda di linea, Cisco Express Forwarding viene disabilitato automaticamente per questa scheda di linea. Poiché questo è l'unico metodo di commutazione disponibile sui router Internet serie 12000, la scheda di linea stessa è disabilitata.

### <span id="page-6-0"></span>SDRAM (Synchronous Dynamic RAM) - Memoria pacchetto

La memoria dei pacchetti della scheda di linea memorizza temporaneamente i pacchetti di dati in attesa di decisioni di commutazione da parte del processore della scheda di linea. Una volta che il processore della scheda di linea ha preso la decisione di commutare, i pacchetti vengono propagati nel fabric dello switch del router per essere trasmessi alla scheda di linea appropriata. Affinché una scheda di linea funzioni, è necessario popolare entrambi i socket DIMM (Dual In-Line Memory Module) per la memoria a pacchetti di ricezione e di trasmissione. I DIMM SDRAM installati in un determinato buffer (di ricezione o di trasmissione) devono essere dello stesso tipo e delle stesse dimensioni, sebbene i buffer di ricezione e di trasmissione possano funzionare con dimensioni di memoria diverse.

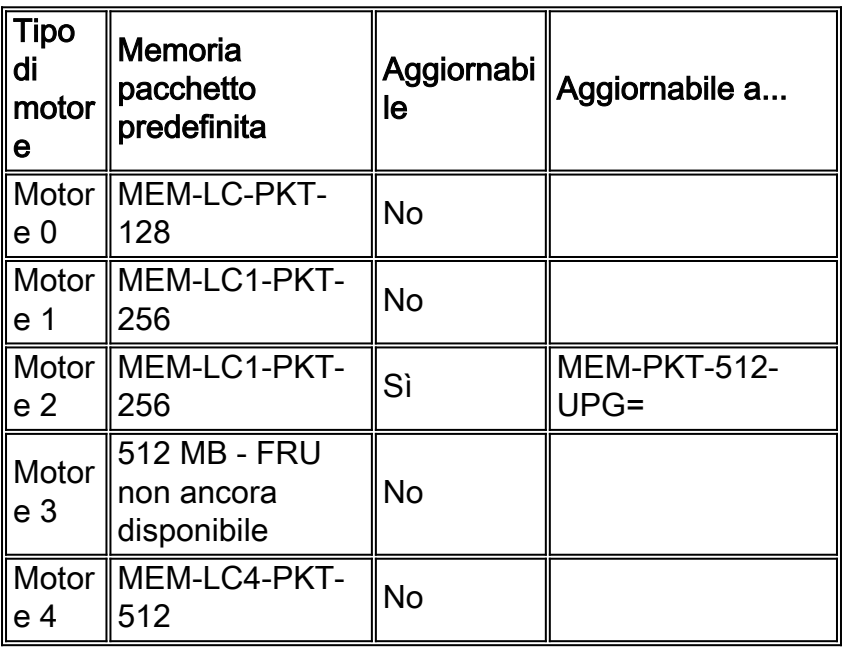

Le schede di linea Engine 0 e 1 (vedere la Figura 2) includono quattro socket DIMM SDRAM per la memoria buffer dei pacchetti. Questi socket vengono accoppiati come segue:

- Buffer di ricezione (Rx) Due socket DIMM SDRAM con etichetta RX DIMM0 e RX DIMM1
- $\bullet$  Buffer trasmissione (TX) Due socket DIMM SDRAM etichettati come TX DIMM0 e TX DIMM1

Le schede di linea del motore 2 (vedere la Figura 3) includono quattro socket DIMM SDRAM per la memoria buffer. Questi socket vengono accoppiati come segue:

- Buffer trasmissione (TX) Due socket DIMM SDRAM etichettati TX DIMM0 e TX DIMM1
- Buffer di ricezione (Rx) Due socket DIMM SDRAM con etichetta RX DIMM0 e RX DIMM1

L'output del comando show diag visualizza la quantità di memoria del pacchetto ricevuta e trasmessa:

Router#**show diag** SLOT 1 (RP/LC 1 ): 1 Port SONET based SRP OC-12c/STM-4 Single Mode .... **FrFab** SDRAM size: 134217728 bytes, SDRAM pagesize: 8192 bytes !-- Transmit packet memory **ToFab** SDRAM size: 134217728 bytes, SDRAM pagesize: 8192 bytes !-- Receive packet memory .... Per ulteriori informazioni sulla memoria del pacchetto, consultare il documento [How To Read the](//www.cisco.com/en/US/products/hw/routers/ps167/products_tech_note09186a008009431f.shtml)

[Output of the](//www.cisco.com/en/US/products/hw/routers/ps167/products_tech_note09186a008009431f.shtml) [s](//www.cisco.com/en/US/products/hw/routers/ps167/products_tech_note09186a008009431f.shtml)how controller frame | tofab queu[e](//www.cisco.com/en/US/products/hw/routers/ps167/products_tech_note09186a008009431f.shtml) [Comandi su un router Cisco serie 12000](//www.cisco.com/en/US/products/hw/routers/ps167/products_tech_note09186a008009431f.shtml) [Internet.](//www.cisco.com/en/US/products/hw/routers/ps167/products_tech_note09186a008009431f.shtml)

Le schede di linea Engine 2 sono inoltre dotate di un socket DIMM SDRAM per memoria PLU (Pointer Lookup) e TLU (Table Lookup) (vedere la Figura 3) e di un socket DIMM SDRAM per memoria TLU. Le memorie PLU e TLU non sono al momento configurabili dall'utente.

Le schede di linea Engine 0 e Engine 1 sono dotate di sei socket DIMM:

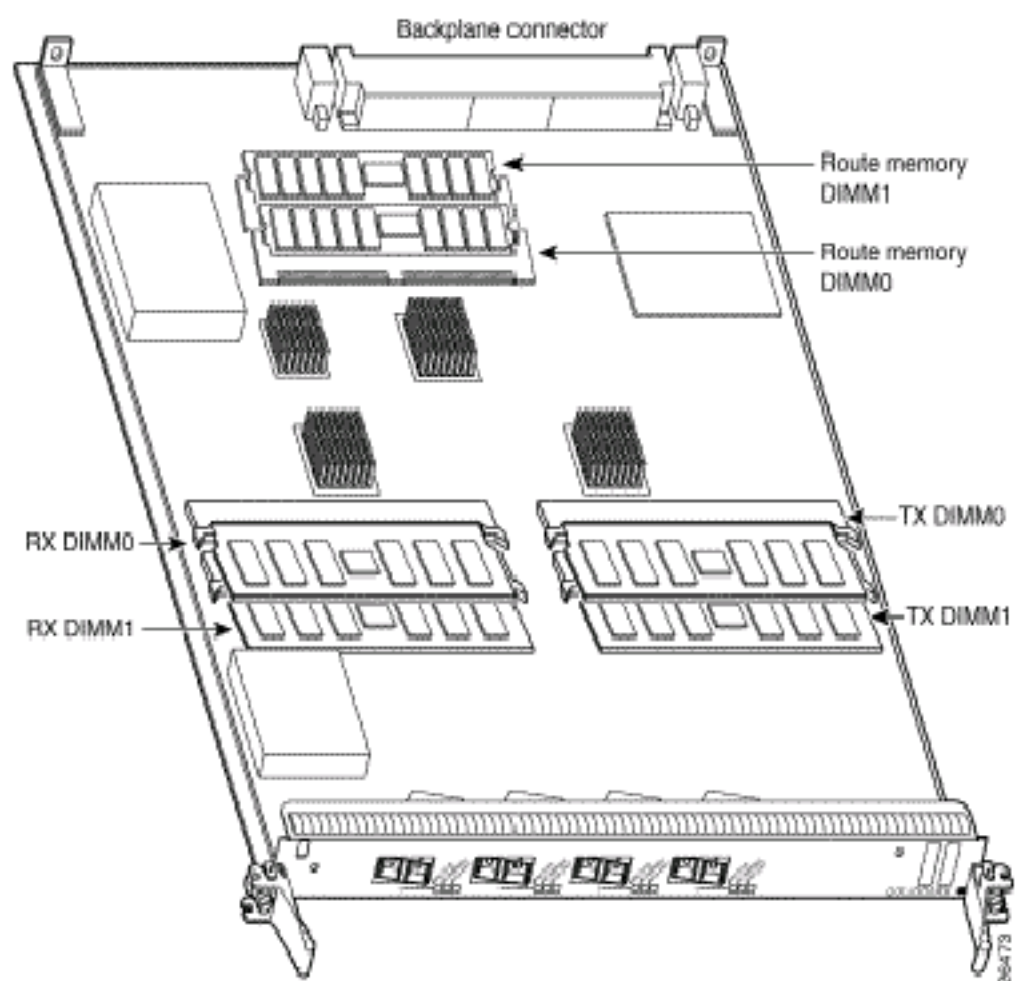

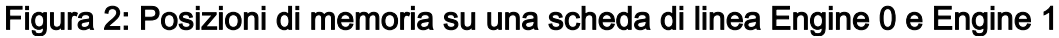

• Due socket DIMM per memoria di routing

• Due coppie di socket DIMM buffer di pacchetto (coppie Rx e Tx) Le schede di linea del motore 2 sono dotate di otto socket DIMM:

#### Figura 3: Posizioni di memoria su una scheda di linea Engine 2

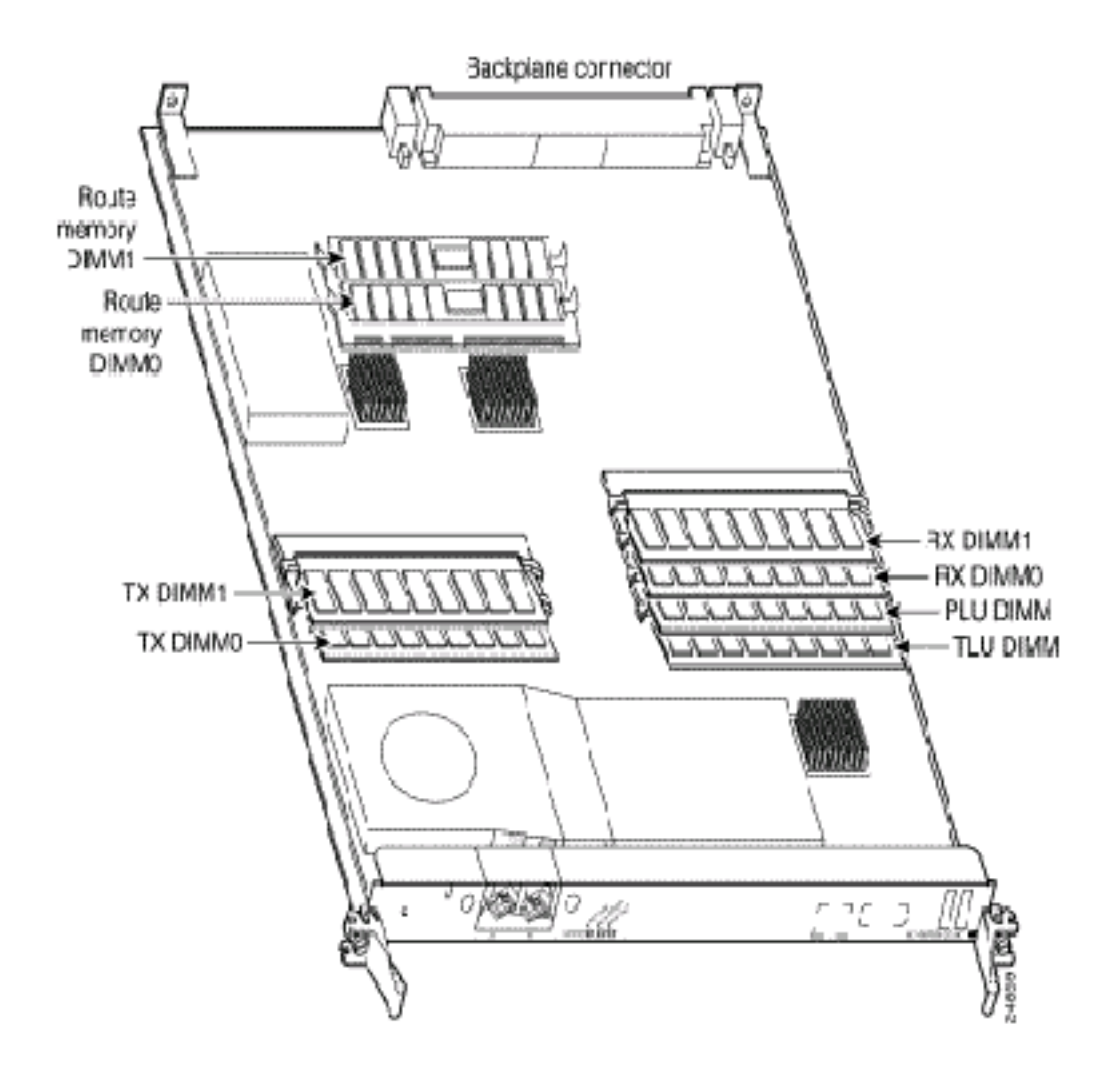

- Due socket DIMM per memoria di routing
- Due coppie di socket DIMM buffer di pacchetto (coppie Rx e TX)
- Un socket DIMM per memoria PLU (non configurabile dall'utente)
- Socket DIMM per ricerca in una tabella (TLU) (non configurabile dall'utente)

### <span id="page-8-0"></span>RAM dinamica (DRAM) - Memoria di routing

La tabella seguente elenca le configurazioni di memoria di routing disponibili e i numeri di prodotto associati dei DIMM DRAM per aggiornare la memoria di routing sulle schede di linea Cisco serie 12000.

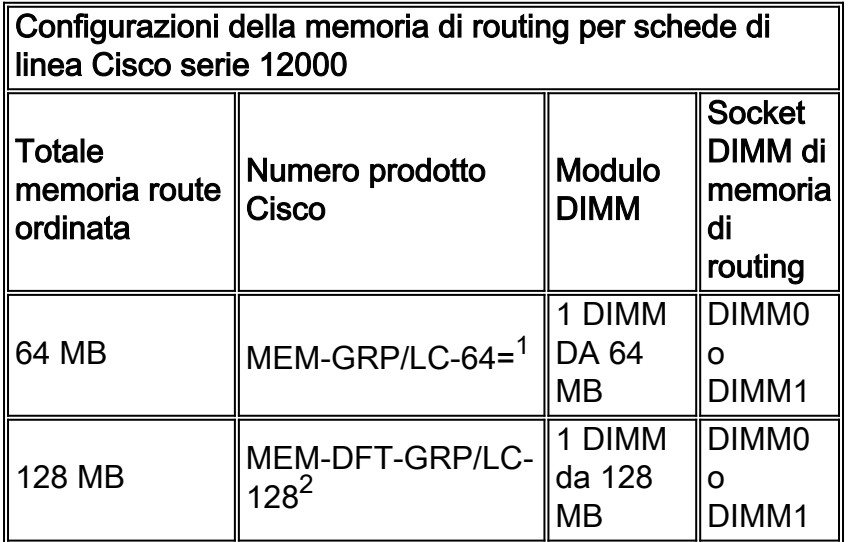

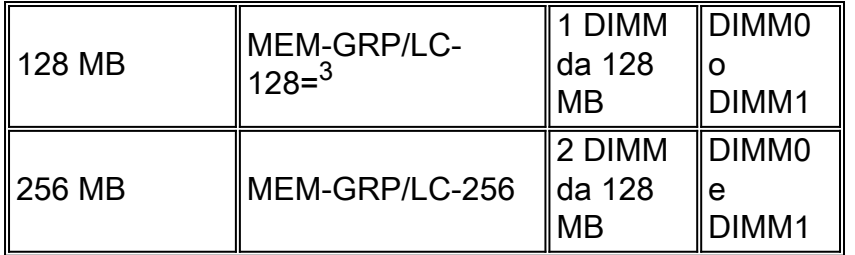

<sup>1</sup>Questa opzione aggiunge un secondo DIMM da 64 MB per un totale di 128 MB per le schede di linea che in precedenza erano dotate di 64 MB.

 $^2$ La configurazione DIMM DRAM standard (predefinita) per il processore su un modulo 0, 1 o 2 LC è di 128 MB e su un modulo 3 o 4 LC è di 256 MB.

<sup>3</sup>Questa opzione consente di ordinare un modulo di riserva o di aggiungere un secondo DIMM da 128 MB per un totale di 256 MB per i LC già dotati di un DIMM da 128 MB.

Per le linee guida sulla sostituzione della memoria, vedere [Cisco serie 12000 Gigabit Switch](//www.cisco.com/en/US/docs/routers/12000/12012/maintenance/guide/4338bmem.html) [Router Memory Replacement Instructions](//www.cisco.com/en/US/docs/routers/12000/12012/maintenance/guide/4338bmem.html).

Per le guide linea sulle raccomandazioni relative alla memoria, vedere [Consigli sul processore di](//www.cisco.com/en/US/products/hw/routers/ps167/prod_bulletin09186a0080186fd5.html) [routing e sulla memoria della scheda di linea per Cisco serie 12000 Internet Router.](//www.cisco.com/en/US/products/hw/routers/ps167/prod_bulletin09186a0080186fd5.html)

## <span id="page-9-0"></span>Informazioni correlate

- [Cisco serie 12000 Internet Router Architecture Chassis](//www.cisco.com/en/US/products/hw/routers/ps167/products_tech_note09186a00801e1da6.shtml?referring_site=bodynav)
- [Cisco serie 12000 Internet Router Architecture Switch Fabric](//www.cisco.com/en/US/products/hw/routers/ps167/products_tech_note09186a00801e1da7.shtml?referring_site=bodynav)
- [Cisco serie 12000 Internet Router Architecture Route Processor](//www.cisco.com/en/US/products/hw/routers/ps167/products_tech_note09186a00801e1dbc.shtml?referring_site=bodynav)
- [Cisco serie 12000 Internet Router Architecture Design con scheda di linea](//www.cisco.com/en/US/products/hw/routers/ps167/products_tech_note09186a00801e1dbd.shtml?referring_site=bodynav)
- <u>[Cisco serie 12000 Internet Router Architecture Bus di manutenzione, alimentatori e](//www.cisco.com/en/US/products/hw/routers/ps167/products_tech_note09186a00801e1dbf.shtml?referring_site=bodynav)</u> [ventilatori e schede di allarme](//www.cisco.com/en/US/products/hw/routers/ps167/products_tech_note09186a00801e1dbf.shtml?referring_site=bodynav)
- [Cisco serie 12000 Internet Router Architecture Panoramica del software](//www.cisco.com/en/US/products/hw/routers/ps167/products_tech_note09186a00801e1dc0.shtml?referring_site=bodynav)
- [Cisco serie 12000 Internet Router Architecture Packet Switching](//www.cisco.com/en/US/products/hw/routers/ps167/products_tech_note09186a00801e1dc1.shtml?referring_site=bodynav)
- [Informazioni su Cisco Express Forwarding](//www.cisco.com/en/US/products/hw/routers/ps167/products_tech_note09186a00801e1dc2.shtml?referring_site=bodynav)
- [Supporto tecnico Cisco Systems](//www.cisco.com/cisco/web/support/index.html?referring_site=bodynav)